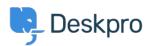

<u>Kennisbank</u> > <u>Using Deskpro</u> > <u>How do I install the chat widget in Magento?</u>

## How do I install the chat widget in Magento?

Lauren Cumming - 2023-08-16 - Reacties (0) - Using Deskpro

1. Sign into your Magento account as an administrator.

2. Head to the "Content" section on the left hand side navigation menu. Then click on "Configuration".

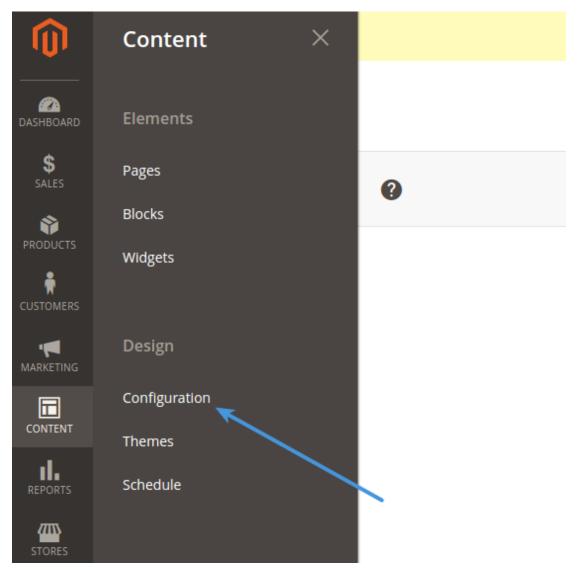

3. Fiind the current theme row (on a fresh installation it is applied as "Default Store View") and click "Edit Link".

|                      |                    |               | 1 admin 🔻                                                         |
|----------------------|--------------------|---------------|-------------------------------------------------------------------|
|                      |                    |               | Columns 🗸                                                         |
| Store                | Store View         | Theme Name    | Action                                                            |
|                      |                    | No Theme      | Edit                                                              |
| e                    |                    | No Theme      | Edit                                                              |
| e Main Website Store | Default Store View | Magento Luma  | 🔶 Edit                                                            |
|                      | 2                  | 20 • per page | Z0 per page 1   Store Store View Theme Name   e No Theme No Theme |

4. Copy and paste the chat widget code from Deskpro under Admin > Chat > Site Widget & Chat.

| Add widget & chat to your<br>Get instructions and help on | site<br>low to add the widget to your website                                                                                                    | ^ |
|-----------------------------------------------------------|----------------------------------------------------------------------------------------------------|---|
| Embed code                                                | EGIN> <script type="text/javascript">window.DES</th><th>SKPRO_WID</th></tr><tr><th>Manually installing the widget<br>5. In <b>"Other Settings"</b>, find <b>"H</b></th><th>Install widget in a CMS<br>FML Head" tab. Then find "Scripts an</th><th><b>d Style sheets</b>" text input. Copy and</th></tr></tbody></table></script> |   |

ripts and Styl nput. paste the widget code here and press Save.

| Other Settings          |                                                                                                    |
|-------------------------|----------------------------------------------------------------------------------------------------|
| HTML Head               | -                                                                                                    |
| Favicon Icor            | Uphoad<br>Allowed file types: ko, png, gif, jng, jzeg, apng, ng, Not all browsers support all these formats! |
| Default Titi            | Magento Commerce                                                                                             |
| Title Prefi             |                                                                                                    |
| Title Suffi             |                                                                                                    |
| Default Description     | Dhfault Description                                                                                          |
| Default Keyword         | Magento, Varien, E-commerce                                                                                  |
| Scripts and Style Sheet | I <-DESKPRO_WIDDET_LOADER:BEDIN->-surgit type="text/javascript">-window.DESKPRO_WIDDET_OPTIONS = {           |

6. Don't forget to refresh your caches (Magento will remind you about that!)